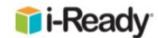

# iPad Access at Home

## Instructions for Students

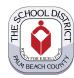

#### **MINIMUM REQUIREMENTS:**

- iOS 10 or Newer (note: older devices using iOS 9 or earlier are not compatible, e.g., iPad 2 or iPad 3)
- *i-Ready for Students* app (installed from Apple App Store SM)
- Safari Browser (Go to mysdpbc.org)

NOTE: iPad minis, iPhones, and other tablets are not supported for use with *i-Ready for Students* app

### **INSTALLATION INSTRUCTIONS:**

- On iPad, go to Apple App Store, and search for i-Ready for Students app
- Download and install i-Ready for Students app
- Open Safari browser, go to mysdpbc.org (Step #1)
- Type the student's District Username and Password (the same one used at school)
- Select the iReady tile from the student portal (Step #2)
- Select Open when prompted to Open this page in "i-Ready" (Step #3)

#### IMPORTANT INFORMATION:

 Students will not click on the *i-Ready for Students* app to use the program. They must login to the District's portal first (similar to using a desktop at school) and select the i-Ready tile in the portal. The i-Ready portal tile will then prompt the student to open the app on the iPad.

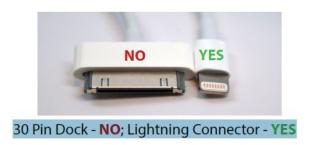

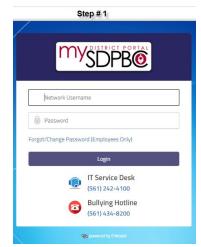

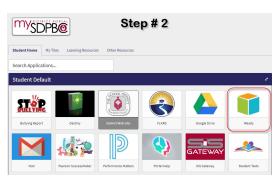

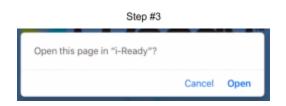

For Students 03.18.20